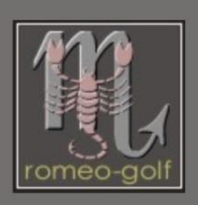

um eooo ma pvr m eoo me evr m soo ma *re* um Joo Hel um –101.5+

## **Barry Allen Schnellanleitung:**

20ML502

Für uns Newbies habe ich ja eine umfangreiche Anleitung verfasst wie man Barry Allen installiert. Für diejenigen, welche mit Begriffen wie Telnet und FTP nicht auf Kriegsfuß stehen hier mal eine Schnellanleitung.

Zuerst ein paar Regeln die mir immer wieder bei den diversen Posts aufgefallen sind.

- eine Dreambox ohne interne Festplatte macht erheblich mehr Schwierigkeiten, bzw. benötigt besondere Kenntnisse (*die ich nicht habe*). Barry Allen nutzt nämlich die Festplatte für Backups und zu installierende Images.
- nicht jeder USB-Stick ist geeignet. Manchmal hilf ein USB-HUB (*auch ein passiver ohne Stromanschluss*). Meist hilft ein anderer Stick. 2-4GB sind mehr als ausreichend. Größere Sticks machen eher Probleme.
- und… nehmt das HP Format-Tool "*HPUSBFW\_v2.2.3.exe*". *Es wird nicht nur wegen dem Formatieren empfohlen, sondern um Hidden Partitionen, Security Bereiche, usw. loszuwerden und ein sauber mit einer primären Partition formatiertes Device zu haben. Letztendlich ist es eher dafür da um keinen Junk im Device Label zu haben, weil die normale Windows Formatierung das Label eben lässt wie er ist, da Windows kein Partitionieren von USB Devices unterstützt.*

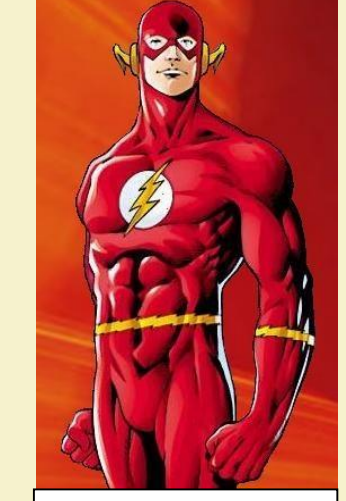

 BARRY ALLEN the second FLASH

- Telnet protokolliert ja die Ein- und Ausgaben mit und solche Protokolle dienen gutemine als Fehlererkennung. Deshalb anfänglich immer das Telnet Ausgabefenster kopieren. (*gutemine nennt diese gern "installationslog"*)
- übrigens, die Folge 2 von Dreamscreencast auf [Youtube](http://www.youtube.com/watch?v=Ta_ezoUrxkw&list=UUyWXuSlsR2ED6HbMhTMw-Tw&index=42&feature=plcp) erklärt Telnet und FTP sehr anschaulich.
- beim Installieren von Barry Allen darf an der Dreambox **nur** das gewünschte Medium angeschlossen sein. (Ein immer wieder gern gemachter Fehler ist, dass gleich 2 USB-Sticks angestöpselt sind.) Und... das Medium wird **nicht** eingebunden/gemountet.
- auf der Festplatte sollte ein Verzeichnis "noba" angelegt sein damit Barry Allen sich dort auf keinen Fall installiert. *Ist eine Installation trotzdem mal dort gelandet und ihr bekommt sie nicht so ohne weiteres wieder entfernt schließe ich diese an meinen PC und lösche dort alles was nach BA aussieht. Umständlich aber erfolgreich…*
- wenn eine Installation schief geht muss diese immer zuerst deinstalliert (**opkg remove enigma2 plugin-extensions-barryallen\***) werden, da sonst die /var/lib/opkg/status Datei mehrere Barry Allen Installationen protokolliert hat. Das wird/muss dann Probleme bereiten. Entweder ihr editiert diese Datei (*nach BarryAllen suchen und alle Einträge entfernen*) oder flashed neu…
- das Mischen von OE 1.6 und 2.0 Versionen geht garantiert schief… (*und OE 1.6 Images werden von gutemine auch nicht mehr unterstützt*)
- als Vorbereitung sollte man sich ein absolut frisches Image entweder von DMM [\[LINK\]](http://www.dreamboxupdate.com/) oder von OoZooN [\[LINK\]](http://oozoon-dreamboxupdate.de/) saugen sowie die aktuelle Version von Barry Allen (*gibt's auch bei OoZooN auf dem Feed*). Als nächstes flashed ihr das Image auf eure Box. Richtet das Image mit den Grundeinstellungen ein (*ich empfehle die Settings nicht wieder herzustellen. Keine Ahnung wie viele Probleme sich User dadurch schon aufgehalst haben*).
- Box neustarten und mit FTP das Barry Allen \*.ipk (*Stand Juni 2013 war es das "***enigma2-plugin-extensionsbarryallen\_10.0.3\_all.ipk"**) auf eure Dreambox nach /tmp (*was letztendlich /var/volatile/tmp ist*) kopieren.
- nun kommt Telnet zum Zuge und dort gebt: **opkg install /tmp/\*.ipk** ein (*es werden zwar alle \*.ipk's installiert aber da ihr außer Barry Allen ja kein weiteres ipk nach /tmp kopiert habt reicht dieses Befehl*).
- nicht jedes Image ist geeignet. Bedenkt, dass Barry Allen die Treiber vom Flash-Image nimmt und wenn die Treiber nicht zu dem Image passen ist ein Crash vorprogrammiert. Mit dem Telnet-Befehl "ba.sh drivers" könnt ihr die Treiberversionen überprüfen.
- ich empfehle ja das Telnet Ausgabefenster zu kopieren damit man bei Problemen diesen Text an seinen Post anfügen kann (*das schon erwähnte Log*).
- danach startet die Dreambox neu
- sollte das Bootlogo von Barry Allen nicht angezeigt werden tippe ich auf einen nicht kompatiblen USB-Stick.
- ansonsten hilft ein Bootlog… (*In [diesem](http://www.youtube.com/watch?v=NuGyOoQUlBQ) Youtube Film hat Dreamscreencast das wunderbar beschrieben wie man sowas macht*)
- wenn ihr das Bootlogo seht, öffnet das Barry Allen Plug-In und wählt dort den Menüpunkt:

## *Optionen zu den installierten Images*

- darin dann den Punkt:

## *Sichere Image (Typ .nfi) nach backup*

- somit habt ihr eine Kopie des Flash-Image (*welches ich als nächstes mit Barry Allen auf den USB-Stick installieren würde*).

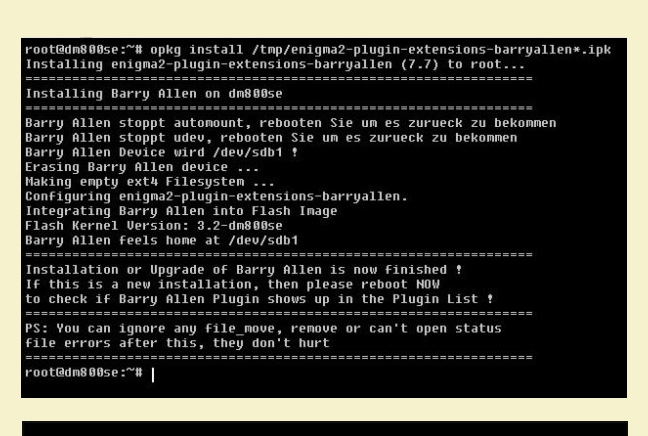

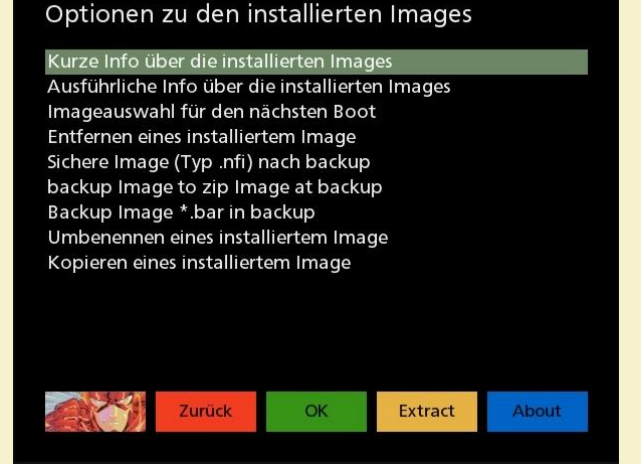

wählt dazu in dem Menüpunkt "Optionen zu den Images auf backup"

- den Punkt "*extrahieren \*.nfi Image aus backup*"

wartet ca. 3-5min. und ihr habt ein zusätzliches Image auf den Stick. Dieses dürft ihr nach Herzenslust erweitern und (ver-)konfigurieren © Auch könnt ihr nun die diversen anderen Images austesten. Bei Problemen liegt es dann garantiert an dem Image und nicht an Barry Allen!!!

## romeo-golf

PS: *macht euch mit den Telnet Kommandos vertraut. Stehen am Ende der vollständigen Anleitung für uns Newbies… Ein "bainit 90" und "bainit 900" aus dem Flashimage heraus hat noch nie geschadet.*